#### Hands-On-Session: GIMP Vorbereitungen

- GIMP in Version 2.7.4 / 2.8 (development installieren)
	- Siehe Kalendereintrag / Wiki
- Für Netbooks: externen Bildschirm anschließen
- Einen Aspekt des Raumzeitlabors raussuchen
	- Ätzecke, Elektronikraum, Burger Mania, Mario-Kart-Turnier, …
- Externe Maus organisieren
- smb://datengrab.rzl/Hands-On-GIMP

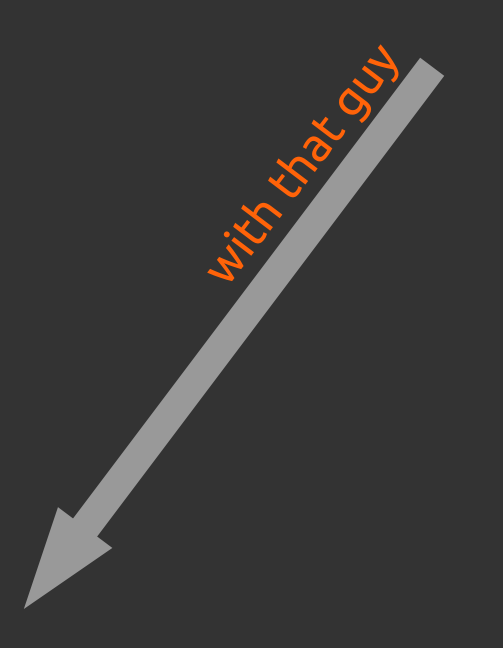

#### Hands-On: GIMP Einführung in die freie Bildbearbeitung

With that guy

# That guy is

- Lars Kumbier aka TheTinyToon
- Momentanes Leben:
	- Masterstudent
	- System-/Netzwerkadministrator
	- Dozent (Datenbanken, Netzwerke, Blender3D,  $\Rightarrow$ Programmentwicklung, ...)
- Momentane Interessen:
	- Mikrocontroller
	- Architektur- und Designpattern

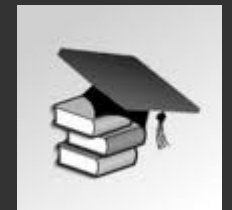

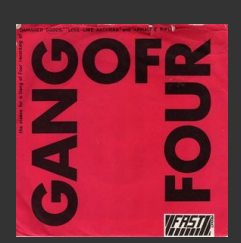

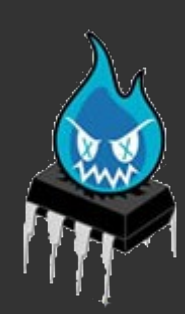

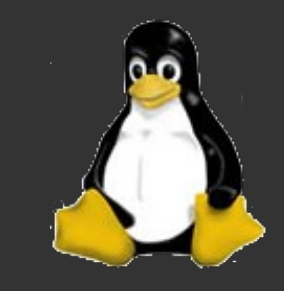

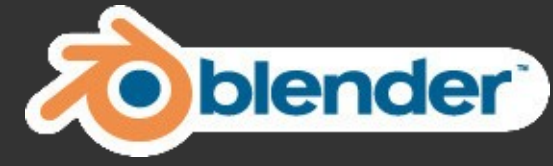

# (lose) Agenda

- GIMP?
- Einstellungen
- + Benutzeroberfläche
- Ebenen und Masken
- Bildbearbeitungswerkzeuge
- Funktionen
- Plugins und Skripte
- Fazit

#### Hands-On-Session

- Wenig Folien Viel Eigenarbeit
- Wir basteln eine Broschüre zur Vorstellung des RZLs
	- Ein Thema eine Seite
	- Nehmt ein Thema, das euch interessiert (Ätzecke, Elektronikraum, Chillout-Bereich, Mario-Kart-Turnier, BurgerMania, ...)
- Benutzte GIMP-Version: 2.7.4 / 2.8 (development)

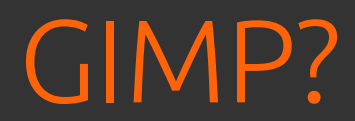

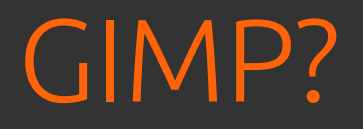

- **G**NU **I**mage **M**anipulation **P**rogram
- Entwickelt seit 1995
- Einschränkungen der benutzten, proprietären Motif-Bibliothek führten zur Entwicklung des GIMP Toolkits GTK+
- Gnome wäre ohne GTK+ wohl nicht entstanden

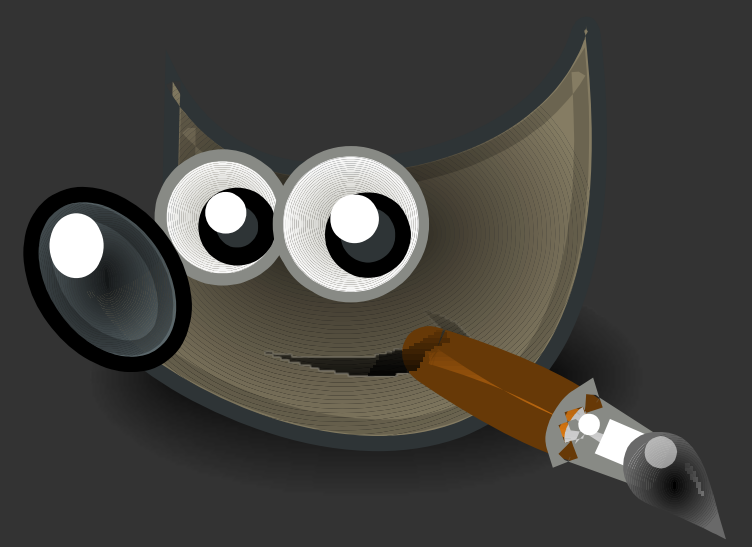

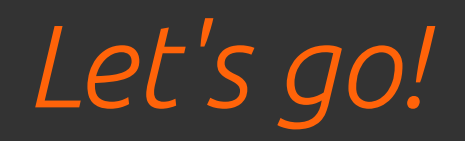

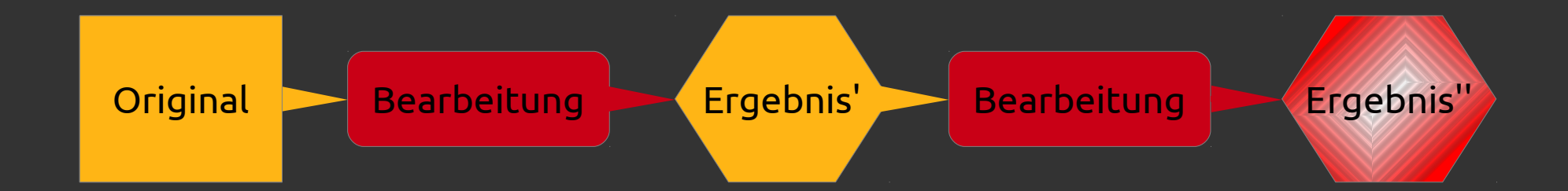

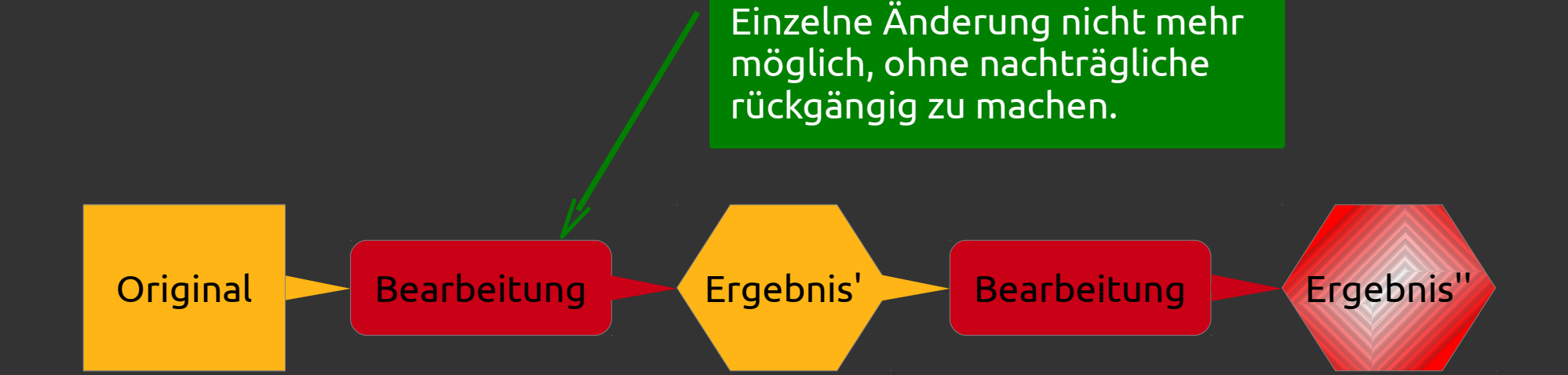

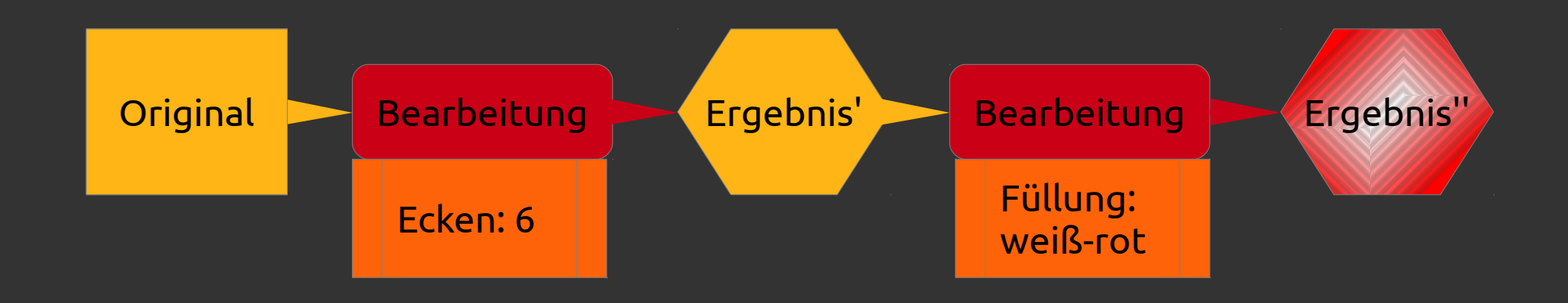

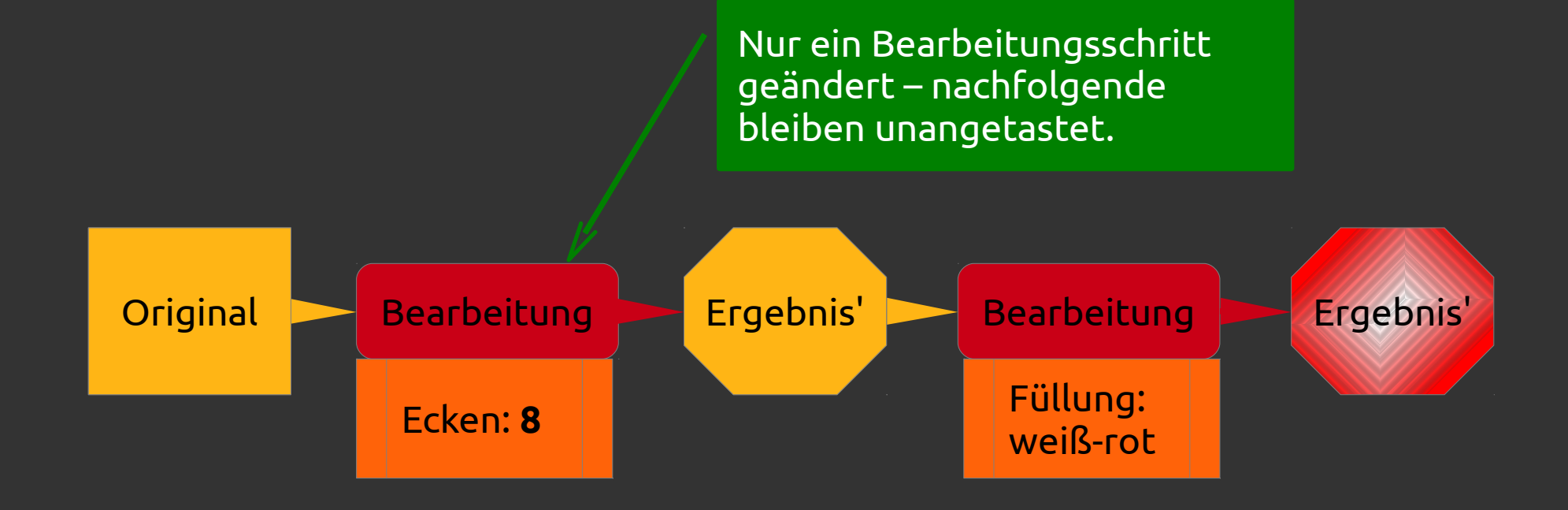

- Ziel: non-destruktive Medienbearbeitung
- In GIMP leider nur eingeschränkt oder mit Tricks möglich
	- Beispiel: Vorschau
	- Workflow beachten betrifft eine Änderung später mehrere Objekte (z.B. Farb- oder Kontrastanpassungen für Druck)?
	- Ebenen benutzen beispielsweise als Sicherungskopie

### Ebenen und Masken

## Ebenen / Layer

- Analogie: Overheadprojektor
- Folien werden
	- Aufeinandergelegt
	- Einzeln bearbeitet
	- Gegeneinander verschoben
- Obere Ebenen verdecken Sicht auf die unteren

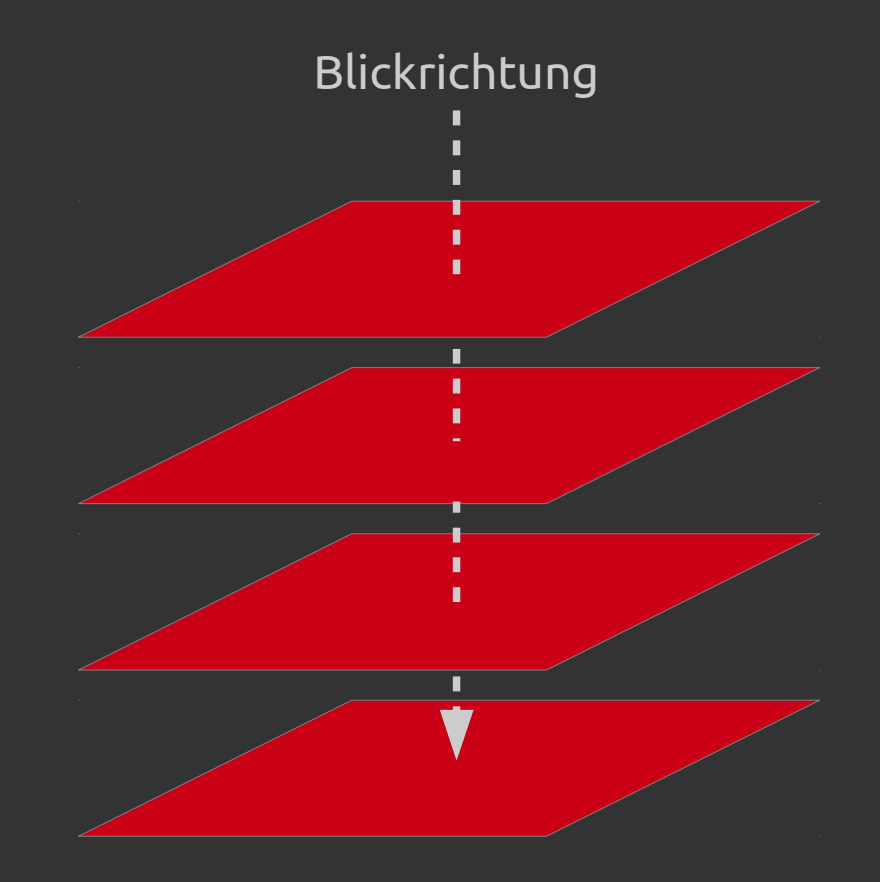

#### Masken

- Folien sind an einigen Stellen transparent
- Masken definieren, wo
- Transparenz kann pro Maske eingestellt werden
- **\* Komplexe Muster möglich**
- **Sehr vielfältige Funktion**

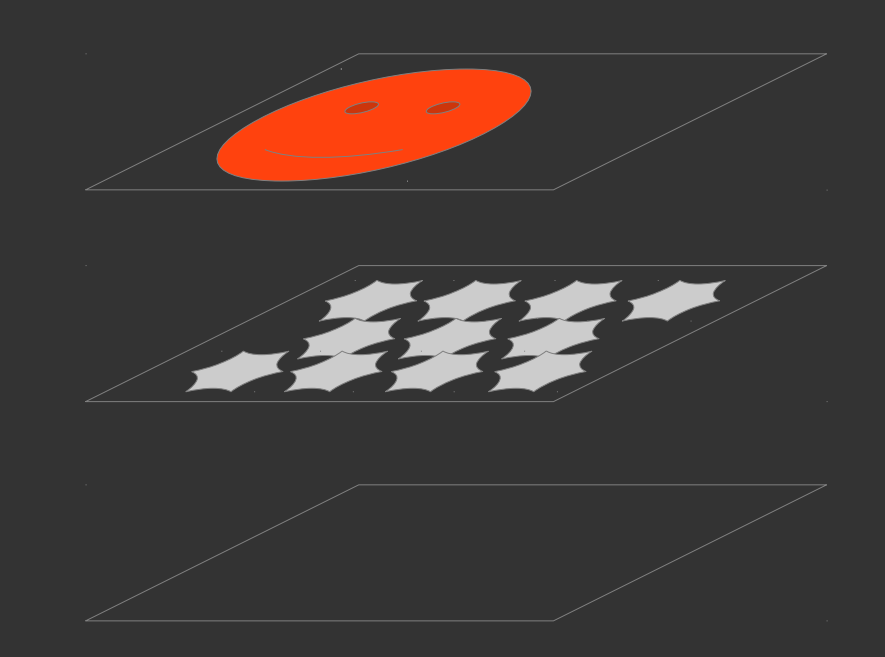

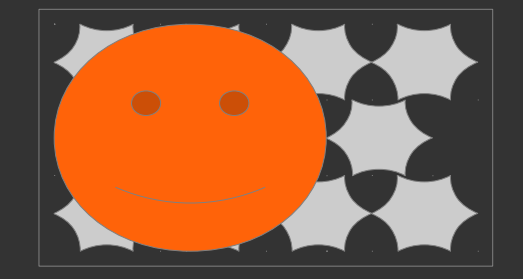

#### Ebenen und Masken Beispiel in der Filmindustrie

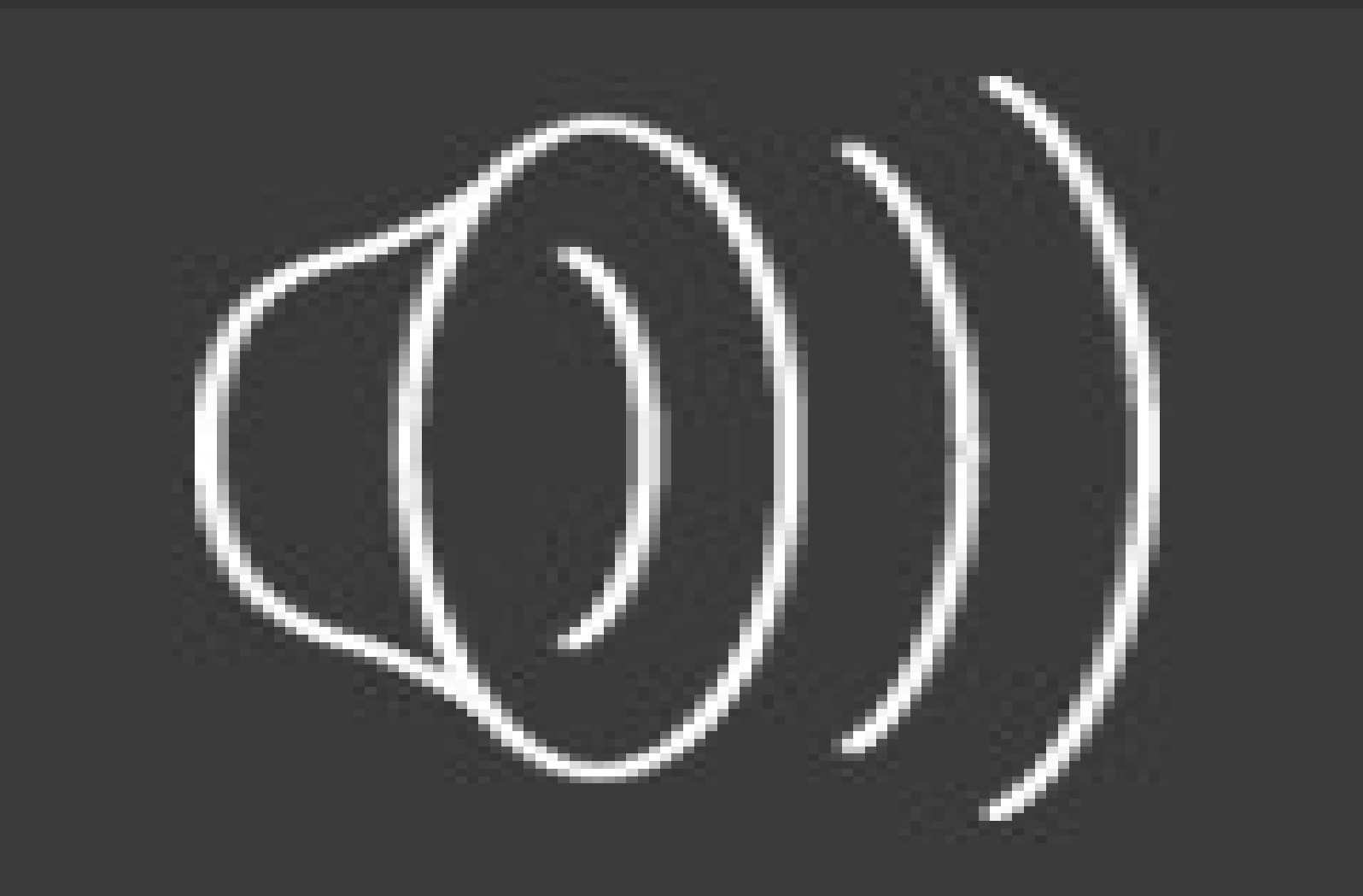

### Stock-Medien / B-Rolls

- Medien zur Unterstützung eines Aspekts
	- z.B. Models für Szenerien
- Verschiedene Datenbanken
	- http://search.creativecommons.org
	- http://www.sxc.hu
	- http://www.istockphoto.com ← *kostenpflichtig*

## Graphiktablets

- Deutlich bessere Kontrolle:
	- Druckempfindlich
	- Neigung
	- Drehung
- Kleine bereits für 60€ (z.B. Wacom Bamboo)

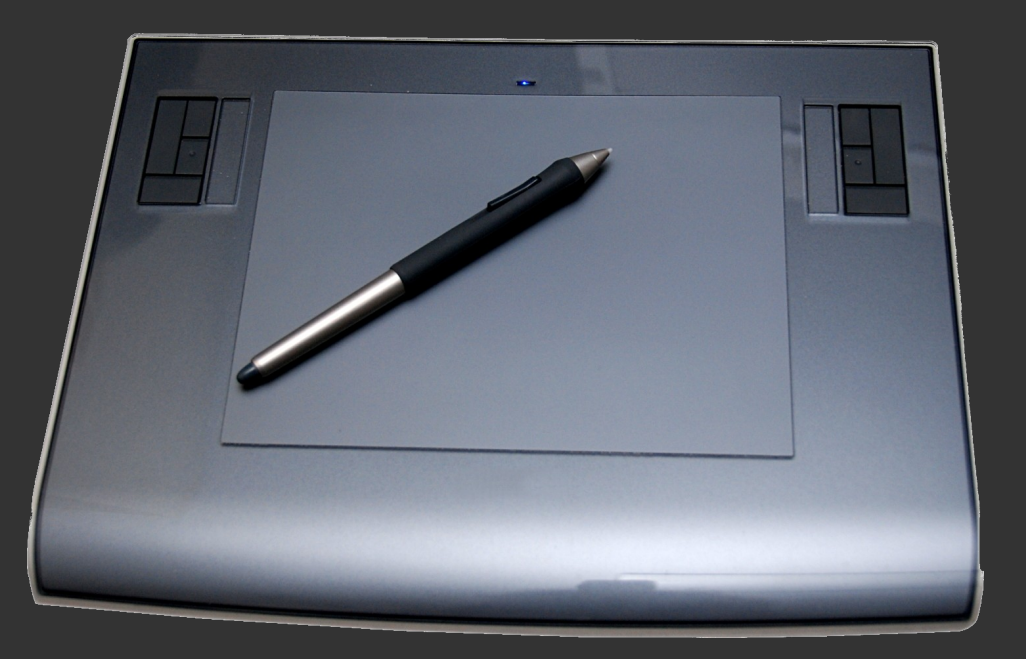

#### Quellen und Mediennachweise

- Wilbur-Logo (GIMP-Maskottchen): http://de.wikipedia.org/wiki/GIMP
- Masken und Ebenen in der Filmindustrie (Video): http://www.youtube.com/watch?v=aFHKwaW4Um8